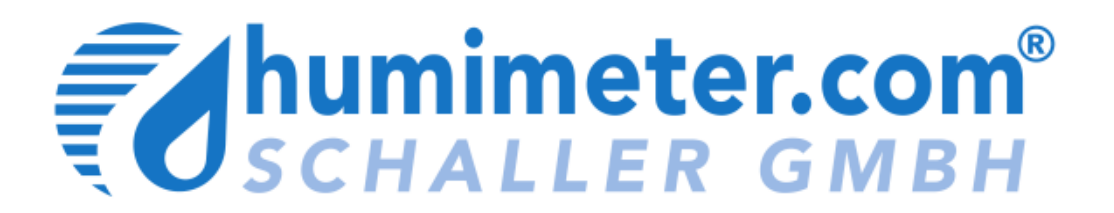

# **Bedienungsanleitung**

**humimeter FL2 Stroh- und Heufeuchtemessgerät** 

> Version 1.1 © Schaller GmbH 2011

### **Kennlinien**

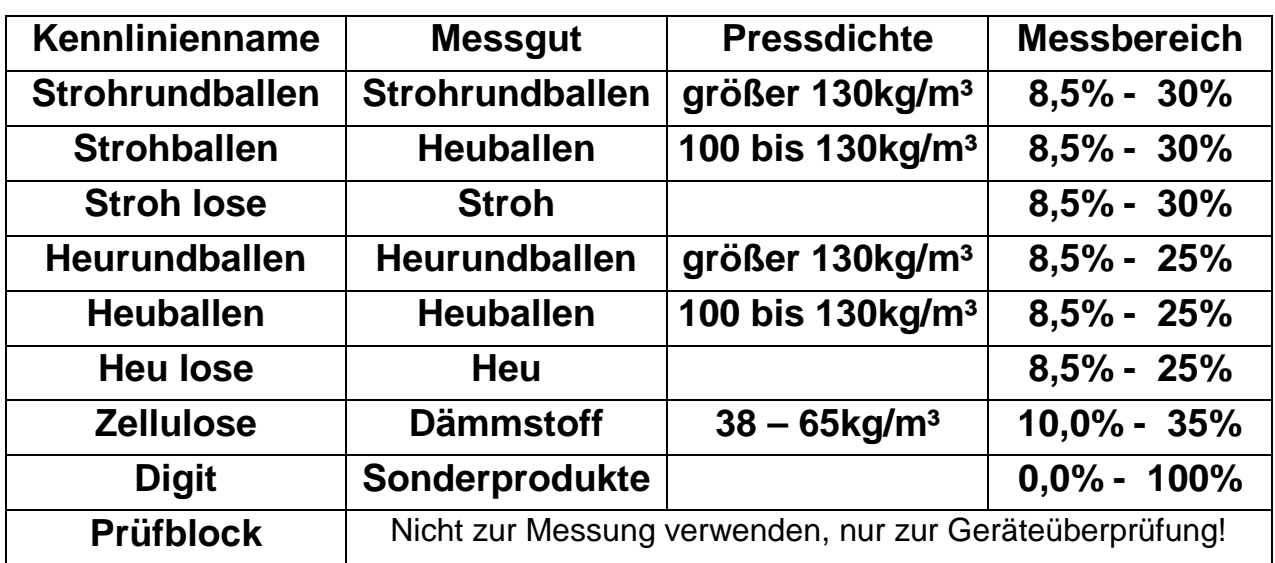

Freie Kennlinien:

 Es befinden sich zwei freie Kennlinien im Messgerät. Diese können verwendet werden, um spezielle Sonderprodukte im Gerät zu hinterlegen.

### **Ansicht Messgerät**

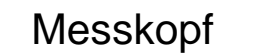

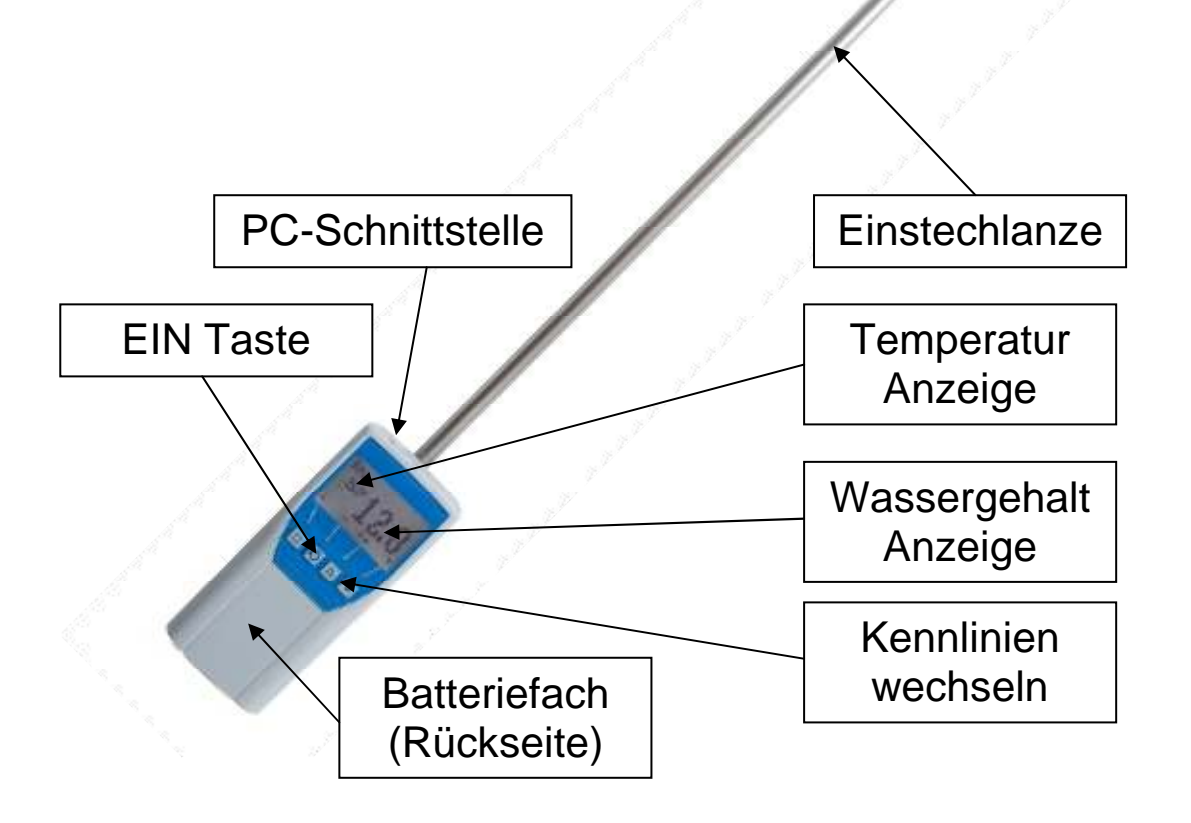

#### **Messvorgang**

#### **Die ausführliche Bedienungsanleitung finden Sie auf**  www.humimeter.com **!**

- 1.) Bei der Messung muss das Messgerät die gleiche Temperatur (+/-3°) wie das zu messende Material besitzen. Lage rn Sie darum ihr Messgerät mindestens eine halbe Stunde vor der Messung beim Material (vor direkter Sonneneinstrahlung schützen)!
- 2.) Messgerät durch 3 Sekunden langen Druck auf die U Taste einschalten.
- 3.) Mit Hilfe der beiden Pfeiltasten können die Kennlinien gewechselt werden.
- 4.) Nun die Stechsonde in das Material stecken. Der Wassergehalt kann sofort abgelesen.
- 5.) Achten Sie unbedingt auf die Einstechrichtung! (Die Einstechrichtung wird auf der folgenden Seite erläutert!)
- 6.) Auf Wunsch kann nun der Messwert in der Speicherebene durch Drücken von **E** (▲ Taste) gespeichert werden. Die Speicherung war erfolgreich, wenn sich die Zahl vor dem Symbol **E** erhöht hat. Um in diese Menüebene zu kommen, müssen Sie so oft die linke Taste  $(4)$  drücken, bis das Symbol **E** erscheint.

Nach Auswahl von « können die gespeicherten Messwerte benannt werden.

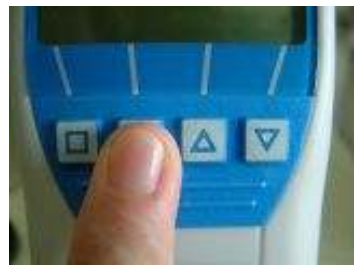

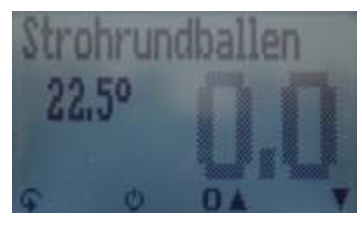

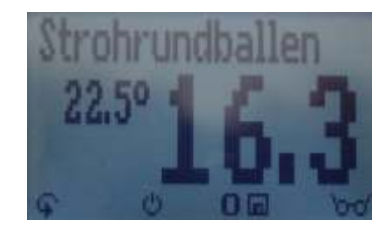

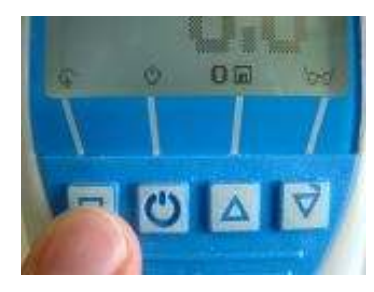

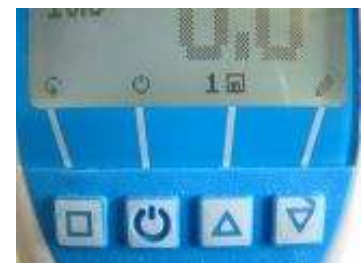

 **VORSICHT Verletzungsgefahr!** 

Seite 3 Version 1.1

### **Einstechrichtung**

Stechen Sie mit dem Gerät in den Ballen wie es in den folgenden Bildern gezeigt wird. Jede andere Einstechrichtung kann zu erheblichen Abweichungen vom Messwert führen. Ziehen Sie das Gerät wieder gerade aus dem Ballen. Jeder mechanische Schaden im Zuge einer falschen Verwendung fällt nicht in den Garantiebereich.

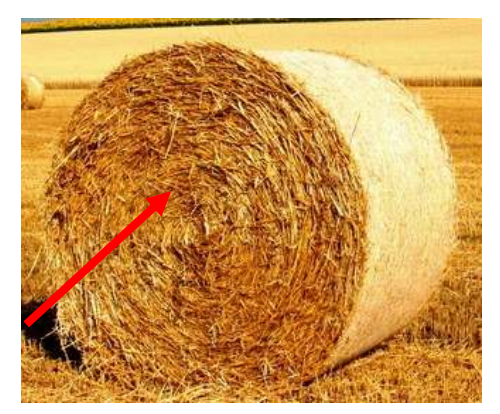

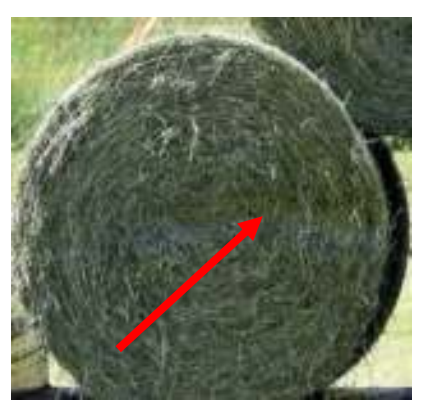

Rundballen müssen Stirnseitig gemessen werden. Messungen an der Lauffläche können zu Fehlmessungen führen!

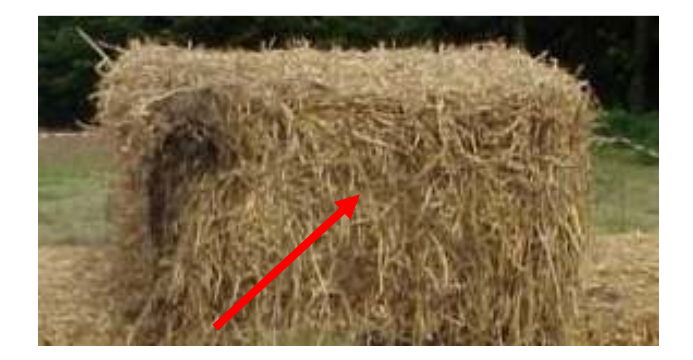

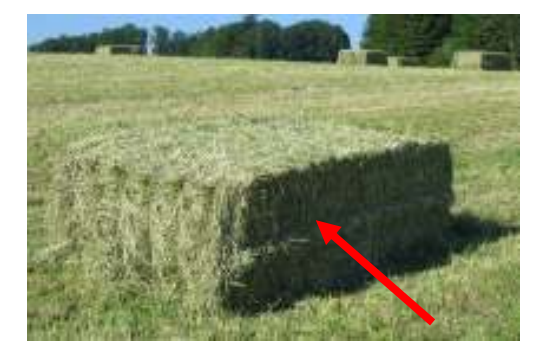

Quaderballen müssen Stirnseitig gemessen werden. Messungen an allen anderen Seiten können zu Fehlmessungen führen!

#### **Messung von losen Material**

Montieren Sie die Kompressionsplatte wie auf den Fotos ersichtlich. Wechseln Sie zur richtigen Kennlinie ("Stroh lose" oder "Heu lose") und stechen Sie in das Material. Es ist sehr wichtig, dass zwischen dem Material und der Platte ein guter Kontakt herrscht.

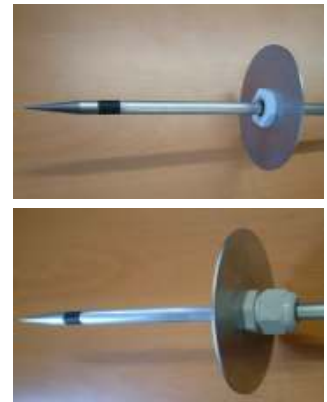

### **Ebenenübersicht**

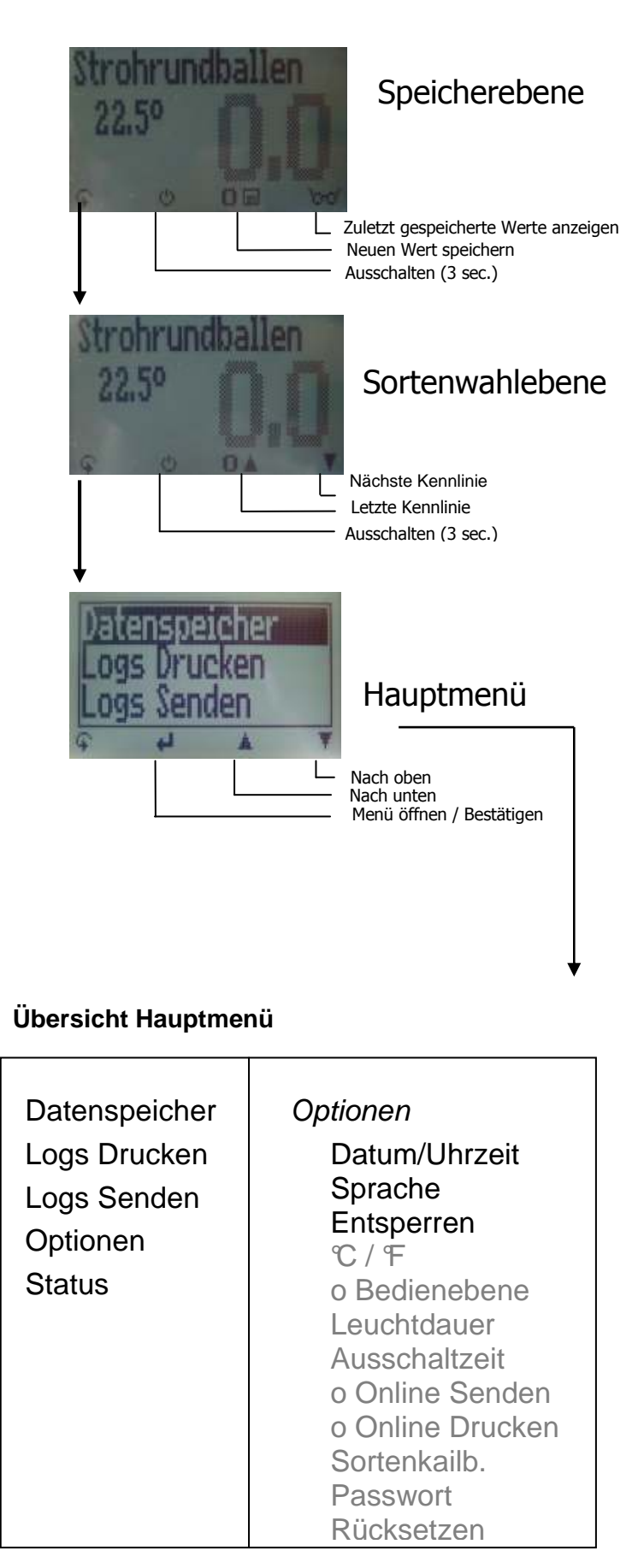

### **Tastensymbole**

Messfenster:

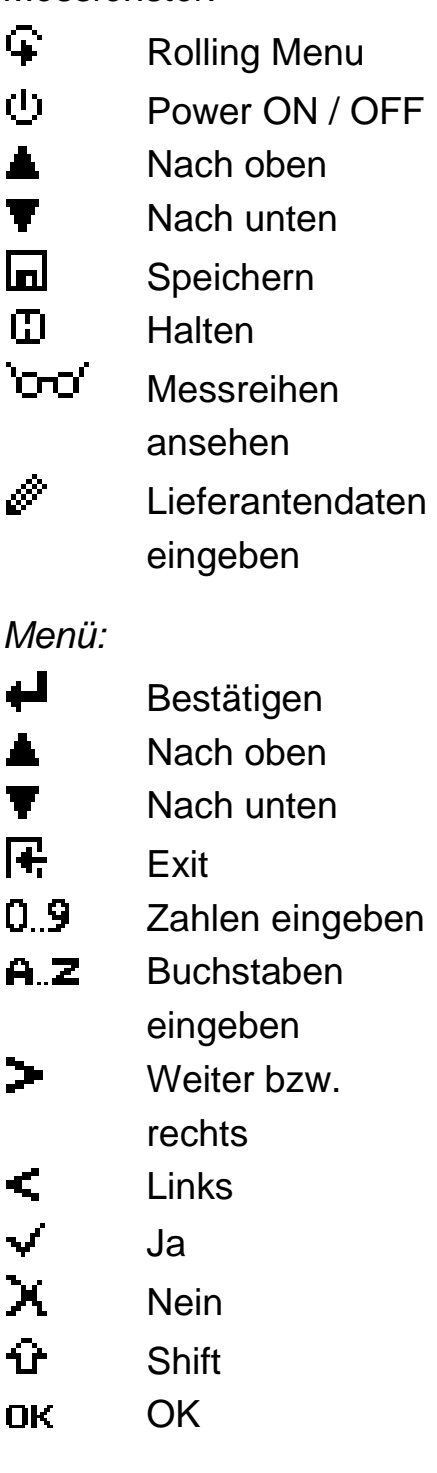

## **Kennlinienliste**

Betätigt man eine der beiden Pfeiltasten im Messfenster für ca. drei Sekunden, erscheint eine Listenansicht der Kennlinien. Hier kann man mit den Pfeiltasten die gewünschte Kennlinie anwählen und mit  $\biguparrow$  bestätigen.

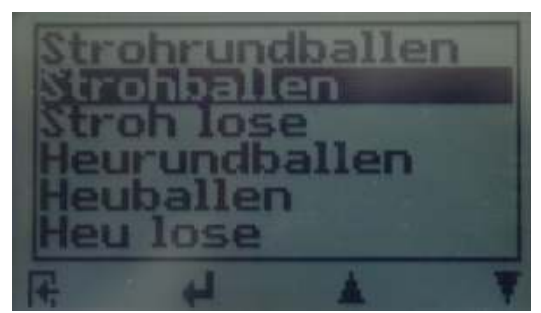

### **Freischalten der Superuser Funktionen**

 $2$  mal  $\cap$  - Optionen – Entsperren

Geben Sie mit der **A** Taste das vierstellige Passwort ein (standardmäßig ist es die vierstellige Seriennummer) und bestätigen Sie dieses mit der +Taste.

### **Wechseln der Bedienebene**

Von erweiterter Benutzer auf einfachen Benutzer:

Zuerst müssen die Superuser Funktionien anhand der oben angeführten Anleitung entsperrt werden. Danach wechseln Sie im Menü zum Punkt "Optionen" und dort zum Unterpunkt "o Bedienebene" (2 mal  $\overline{+}$  - Optionen – o Bedienebene)

Bestätigen dies mit  $\blacksquare$ . der einfache Benutzer ist dann aktiviert.

Von einfachen Benutzer auf erweiterten Benutzer

Halten Sie direkt nach dem Einschalten die Tasten  $\triangle$  und  $\blacktriangledown$ zusammen gedrückt. Das Gerät Startet dann automatisch mit dem Hauptmenü. Nun müssen die Superuser Funktionien anhand der oben angeführten Anleitung entsperrt werden.

Navigieren sie danach auf "Optionen - o Bedienebene" und bestätigen dies mit der Taste.

### **Messbereichsüberschreitung**

Falls der Messwert grau blinkt, wurde der Messbereich überschritten (Grenzen siehe Tabelle auf Seite 2). In diesem Fall nimmt die Messgenauigkeit ab.

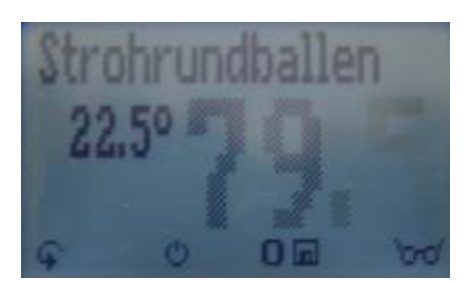

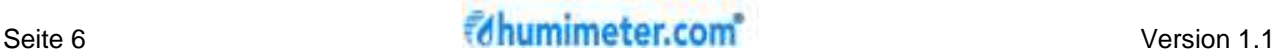

### **Daten (Logs) zum PC senden**

Zum Senden Ihrer gespeicherten Daten verbinden Sie Ihr humimeter Gerät mithilfe des mitgelieferten USB Kabels mit Ihrem PC. Lösen Sie hierfür vorsichtig die Schmutzkappe am humimeter Gerät und Stecken den USB Mini B Stecker am Gerät an. Der größere Stecker ist an eine USB Buchse auf ihrem PC anzustecken.

Öffnen Sie nun am PC die LogMemorizer Software und schalten Sie ihr Gerät ein.

Die Datenübertragung kann am humimeter oder in der Software gestartet werden.

#### Daten Senden am humimeter starten:

Drücken Sie so lange die G-Taste bis Sie in der "Menüebene" (siehe Bild rechts) sind. Wählen Sie dort den Punkt "Logs Senden" und bestätigen Sie mit **+**. Nun ist der Menüpunkt "Manuelle Logs" anzuwählen. Bestätigen Sie wieder mit **el**. Alle im humimeter gespeicherten Werte werden nun auf Ihren PC übertragen.

Daten Senden am PC starten:

Klicken Sie in der LogMemorizer Software auf den Button "Fernzugriff". Danach öffnet sich ein Drop-down Menü mit mehreren Optionen (siehe unteres Bild).

Für die Datenübertragung beim BM2 können Sie den Punkt "Importiere letzten manuellen Log" (die als letztes gespeicherte Messreihe wird übertragen) oder "Importiere alle manuellen Logs" (alle gespeicherten Werte werden übertragen) auswählen.

Wird auf einen der beiden Punkte geklickt, dann werden die Daten übertragen.

Für die einmalig vorzunehmenden Einstellungen bei der Software lesen Sie bitte die Anleitung auf der LogMemorizer CD.

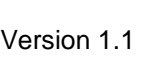

ogs Drucken

anuelle Logs

ogs löschen

7 humimeter.com LogMemorizer Datei Werkzeuge Fernzugriff Extras 8 8 H + > H / 0

Ziehen Sie eine Spalte hierher, um danach zu

Extras ? Importiere letzten manuellen Log Importiere letzten Auto Log Importiere alle manuellen Logs Importiere alle Auto Logs

Lösche alle manuellen Logs Lösche alle Auto Logs

Zusatzdaten 2

Zusatzdaten 1 A

Fernzugriff

 $\Box$ 

tionen

### Daten (Logs) drucken

Zum Drucken Ihrer gespeicherten Logs verbinden Sie mithilfe des mitgelieferten Druckerkabels das Gerät mit dem Drucker. Lösen Sie hierfür zuerst vorsichtig die Schmutzkappe am humimeter Gerät. Stecken Sie zuerst den Stecker bei dem sich das Kunststoffgehäuse näher befindet am humimeter Gerät an. Schalten Sie danach das Gerät ein.

Erst dann ist die andere Seite am Drucker anzustecken und dieser mit der @ Taste einzuschalten. Die grüne Lampe sollte nun blinken. Ist das nicht der Fall, wechseln Sie die Batterien und versuchen Sie es erneut.

Drücken Sie am humimeter nun SO Oft die G-Taste. bis Sie in der "Menüebene" (siehe Bild rechts) sind. Wählen Sie dort den Punkt "Logs Drucken" und bestätigen Sie mit  $\leftarrow$ .

Nun können Sie wählen, ob Sie nur die letzte aufgenommene Messreihe oder alle Messreihen (Logs) drucken wollen.

Bestätigen Sie wieder mit +. Die gewählten Messreihen werden nun ausgedruckt.

Um Druckerpapier zu sparen, achten sie darauf in regelmäßigen Abständen den Datenspeicher zu löschen.

## **Online Funktion**

Sie können auch die Funktion "Online Senden" bzw. "Online Drucken" im Menü "Optionen" aktivieren. Bei aktivierter Option wird bei jedem Druck der Speichertaste der Messwert automatisch ausgedruckt bzw. an den PC geschickt.

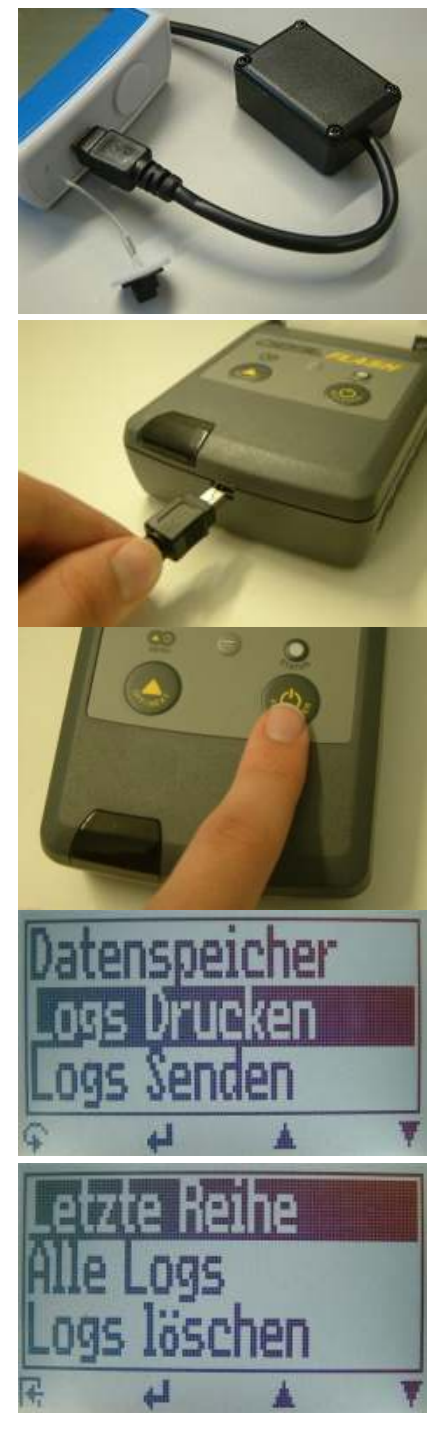

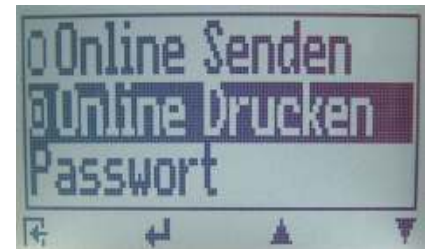

### **Batteriewechsel**

Sollten die Batterien leer sein, dann wechseln Sie diese wie folgt:

- 1.) Drücken Sie mit einem Finger auf den Pfeil des Batteriedeckels und ziehen Sie diesen dann zurück.
- 2.) Die leeren Batterien können nun entnommen werden.
- 3.) Nun müssen vier neue 1,5 Volt AA Alkaline Batterien ins Gerät eingelegt werden. Achten Sie dabei auf die richtige Position der Batteriepole.
- 4.) Die Batterien gut niederdrücken, damit sie nicht hervorstehen und den Deckel dann wieder verschließen.

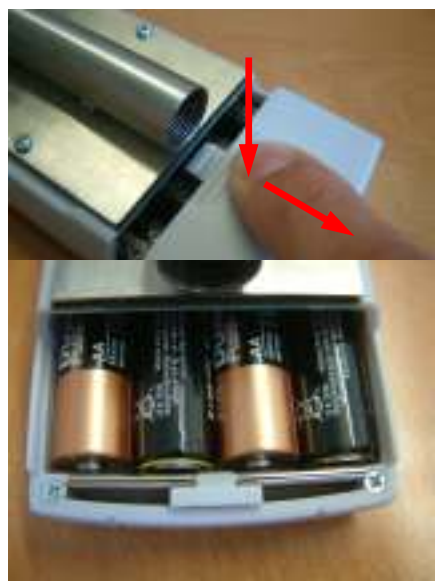

Erscheint das Batteriesymbol im Messfenster bzw. wird im Statusfenster kritischer Ladezustand angezeigt, sind UNVERZÜGLICH die Batterien zu wechseln. Auch wenn das humimeter Gerät für längere Zeit nicht gebraucht wird sind die Batterien aus dem Gerät zu entfernen. Für ggf. daraus resultierende Schäden gibt es keine Garantieansprüche.

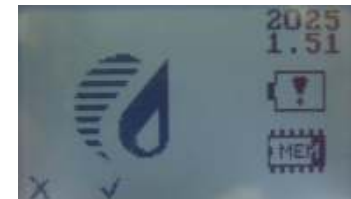

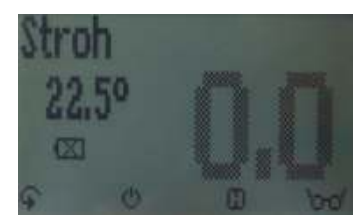

### **Ermittlung des Referenz Wassergehaltes**

Das Messgerät "humimeter FL2" zeigt den Wassergehalt an, das bedeutet, die Feuchte wird auf die Gesamtmasse bezogen berechnet:

%  $F = \frac{Mn - Mt}{M} \times 100$ *Mn*  $F = \frac{Mn - Mt}{M}$ 

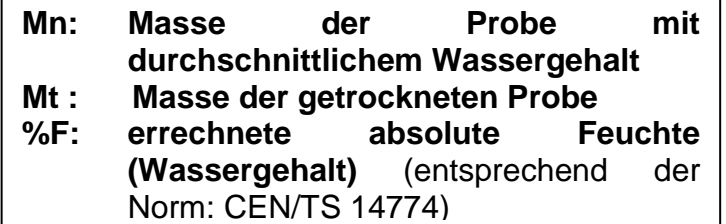

## **Notizen**

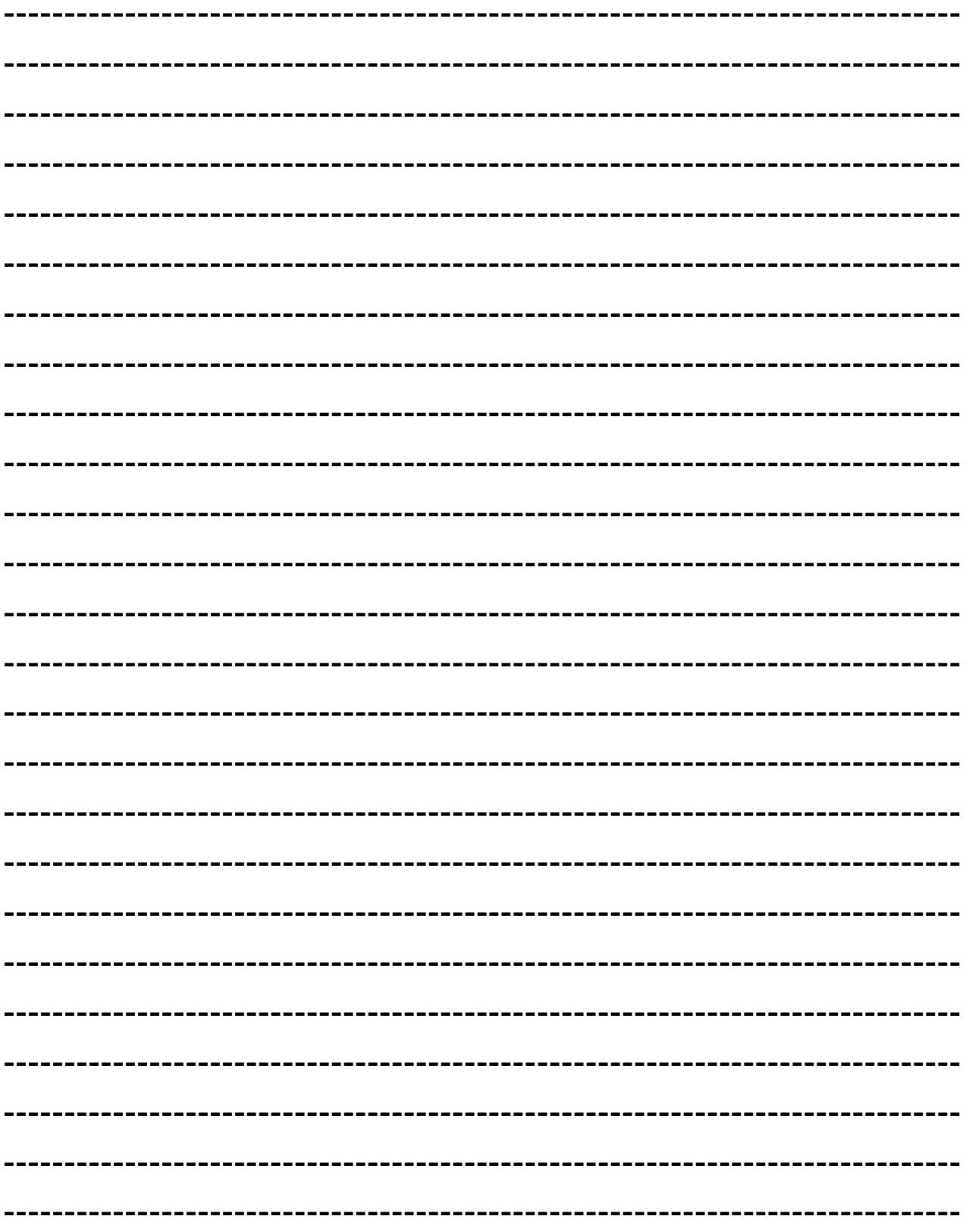

### **Haftungsausschluss**

Für etwaige Fehlmessungen und den eventuell daraus entstandenen Schaden haften wir als der Hersteller nicht.

Da dieses Schnellmessverfahren von produkt- und anwendungsspezifischen Randbedingungen beeinflusst werden kann, empfiehlt es sich, eine Plausibilitätsprüfung der Messwerte durchzuführen. In jedem Gerät befinden sich eine Seriennummer und ein Garantiesiegel. Wird dieses gebrochen, können keine Garantieansprüche geltend gemacht werden. Im Falle eines Defektes nehmen Sie bitte mit Schaller GmbH (www.humimeter.com) oder einem Händler Kontakt auf.

### **Technische Daten**

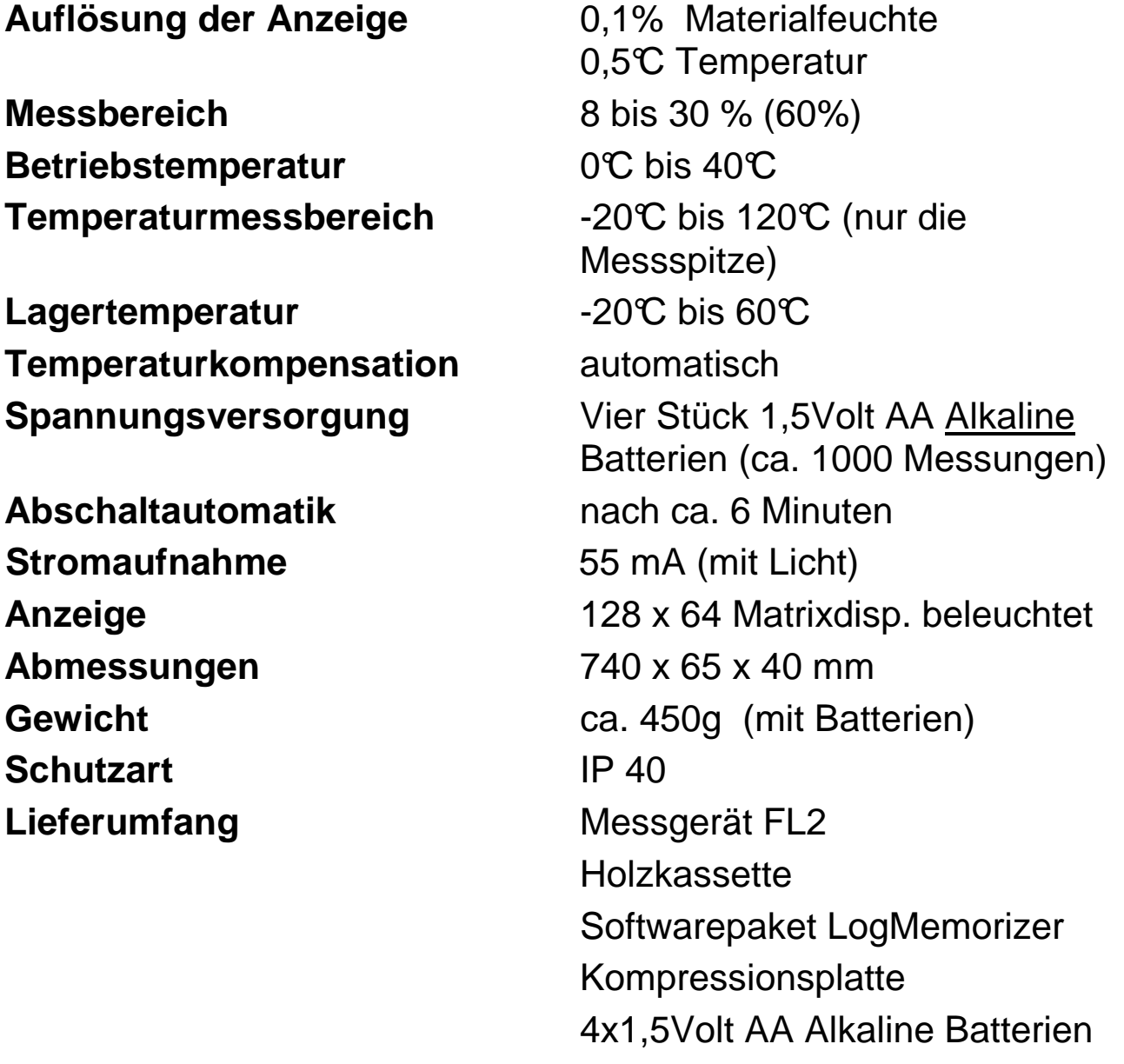

# **!WICHTIG! Unbedingt lesen**

### **Häufige Ursachen für Fehlmessungen**

- **Produkttemperatur außerhalb des Anwendungsbereiches** Material unter 0°C bzw. über 40°C kann zu Fehlmessu ngen führen. Bei Einlagerung von kaltem Material in einen wärmeren Lagerraum bildet sich Kondenswasser, welches zu erheblichen Messwertverfälschungen führt.
- **Temperaturunterschied zwischen Gerät und Messgut**  Achten Sie darauf, dass Ihr Messgerät und das Messgut vor einer Messung bei annähernd gleicher Temperatur gelagert werden. Schützen Sie ihr Messgerät vor direkter Sonneneinstrahlung wenn Sie in absehbarer Zeit messen wollen. Ein zu großer Temperaturunterschied wirkt sich negativ auf die Genauigkeit des Messwertes aus.

#### • **Falsche Kennlinie**

Kontrollieren Sie, bevor Sie eine Messung durchführen, ob die richtige Kennlinie eingestellt ist.

- **Regennasses bzw. schimmliges Messgut**
- **Gefrorenes oder mit Schnee vermischtes Messgut**  Die Genauigkeit der Messung sinkt in diesem Fall stark.

#### • **Einstechrichtung**

Die Einstechrichtung hat einen großen Einfluß auf die Genauigkeit. Unbedingt entsprechend der Anleitung am Beginn der Anleitung einstechen!

#### • **Falsche Pressdichte**

Sollte die Pressdichte von der angegebenen abweichen, können Abweichungen auftreten!

#### • **Bewegen der Messspitze nach dem Einstechen führt zu Fehlmessungen!**

#### • **Wasserfilm am Messkopf**

Nach einer Messung von nassem Material kann sich ein Wasserfilm am Sensorkopf anlegen, dadurch könnte bei der nächsten Messung ein zu hoher Wert angezeigt werden. Reinigen Sie die beiden schwarzen Kunststoffteile nach einer solchen Messung sorgfältig mit einem trockenen Tuch.

# **Von Kindern unter 16 Jahre fernhalten! ACHTUNG: Verletzungsgefahr durch Messspitze!**